# **Chapter: - 4 Advanced Features of MS Excel 2013**

Important terms:-

### Words to Know

- Sorting: It is a feature that lets you arrange data in ascending or descending order.
- Filtering: It is a feature that allows you to view only selective data that satisfies a given condition.
- Conditional formatting: It is a feature that lets you apply formatting to a cell only when the value in the cell satisfies a given condition.

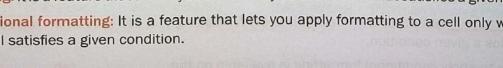

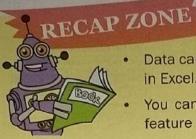

- Data can be arranged in ascending or descending order using the Sorting feature in Excel.
- You can view only the selective data based on the criteria using the Filtering
- The option to sort and filter can be accessed from both the Home and Data tabs.
- The data in the cells can be formatted based on a condition using the conditional formatting feature in Excel.
- The option of conditional formatting is available on the Home tab.

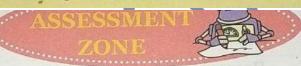

#### Choose the correct answer.

- 1. Which of the following feature in Excel lets you format the cells when the cell contents satisfy a particular condition?
  - a) Sorting

b) Custom Filtering

c) Conditional Formatting

- d) Cell Formatting
- Which of the following statement holds true for custom filtering in Excel?
  - a) This option lets you change the background colour of the cells on the basis of satisfaction of a condition.
  - b) This option lets you view selective rows that satisfies more than one condition for a column.
  - c) This option lets you arrange data in ascending or descending order.
  - d) This option lets you generate series of data.
- 3. Which of the following statements is not true about sorting data in Excel?
  - a) You can sort data in rows on the basis of text, numbers or dates.
  - b) You can sort data in ascending or descending order.
  - c) You cannot sort data by more than one column.
  - d) You can exclude header rows from sorting.

### Answers of Choose the correct answer:-

(3)-c

|    | custom filter                                      | conditional formatting    | filtering     | home                |
|----|----------------------------------------------------|---------------------------|---------------|---------------------|
| 1. | The feature of Excell satisfies a given condition. | cel lets you apply forma  | tting to a ce | I only when the val |
| 2. | The option to apply conditional                    | formatting is available o | n the         | tab.                |
|    |                                                    |                           |               |                     |

Scanned with CamScanner

| 3. | Thecondition. | feature lets you temporarily hide the rows that do not meet the specified |
|----|---------------|---------------------------------------------------------------------------|
| 4. | Using         | you can display data that satisfies more than one condition for a column. |

### Answers of Fill in the blanks:-

(1)Conditional Formatting

- (2) Home
- (3) Filtering (4) Custom Filter

#### c. Answer the following questions.

- 1. What is the use of the sorting feature in Excel? How is it different from Filtering feature?
- 2. What is custom filtering?
- 3. Discuss the two ways in which you can specify the conditions when filtering data.
- How is conditional formatting useful to us? Name the tab that contains the option for applying conditional formatting.

## C. Answer the following questions:-

- 1. Answer:- Sorting feature is the special feature in excel, with the help of it we can arranged data in ascending or descending order in the worksheet. Sorting display all data in a particular order, but filtering feature display only selective data that satisfies a given condition.
- 2. Answer:- It is a type of filter which display data that satisfies more than one condition for a column.

- 3. Answer:- There are two ways to filtering data are :-
  - 1) Text Filter: This option is used to filter the data based on text.
  - 2) Number Filte:- This option is used to filter the data based on number.
- 4. Answer:- Conditional formatting is a feature in Excel that let us apply formatting, such as cell shading or font colour to a cell when the cell contents satisfy a given condition. It appear in the style group on the home tab.

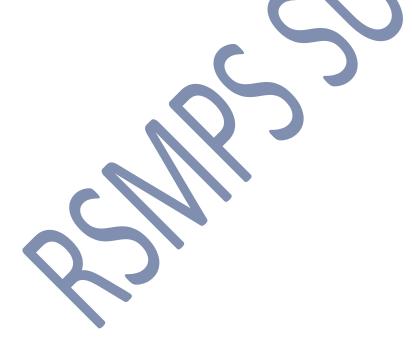

By: - Brajesh Kumar (TGT Computer)
RSM PUBLIC SCHOOL, SUPAUL